## Log out of OneTouch

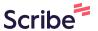

Navigate to <a href="https://care2.onetouchhealth.net/cm/caring/main-outcome-geo-lite.php">https://care2.onetouchhealth.net/cm/caring/main-outcome-geo-lite.php</a>

| 2 Click "Log Out"      |  |  |
|------------------------|--|--|
| My Letters             |  |  |
| Filing Cabinet         |  |  |
| My Noticeboard         |  |  |
| (iii) Holidays Request |  |  |
| <b>●</b> Expenses      |  |  |
| ⊕ Log Out              |  |  |
|                        |  |  |
|                        |  |  |
|                        |  |  |
|                        |  |  |
|                        |  |  |
|                        |  |  |